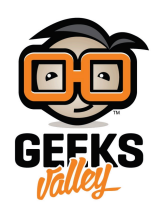

## [نظام أمان باستخدام الأردوينو ووحدة الاتصال اللاسل](https://geeksvalley.com/tutorial/sms-alarm-sim800l/) (SIM800l)

سنستعرض فى هذا الدرس كيف يمكنك صنع نظام أمان لضمان الحماية من المخاطر الممكن حدوثها مثل السرقة أو دخول غرباء للمنزل. سيتم برمجة الأردوينو مع حساس الحركة ووحدة الاتصال اللاسلكي (SIM800L) التي تساعد على الاتصال أو ارسال الرسائل، بحيث يعمل النظام على استكشاف وجود حركة ومن ثم ارسال رسالة نصية إلى هاتف صاحب المنزل.

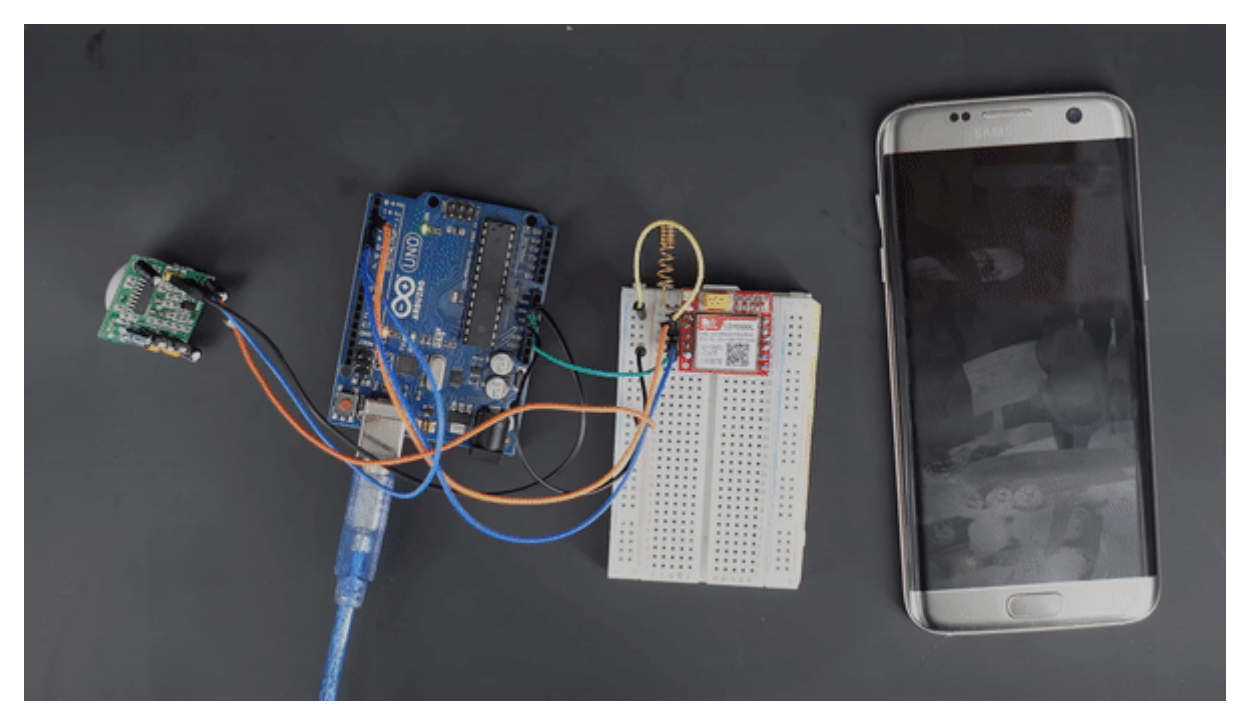

المواد والأدوات

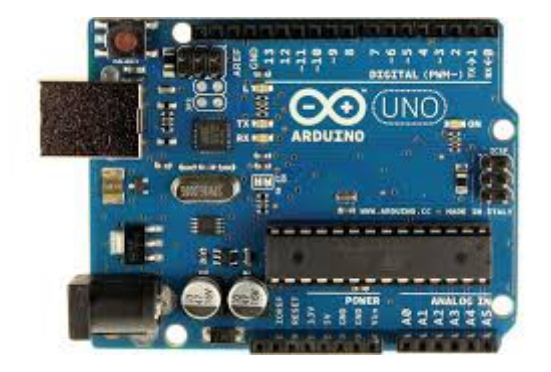

1X [اردوينو](https://geeksvalley.com/product/arduino-uno-r3-atmega328/) 

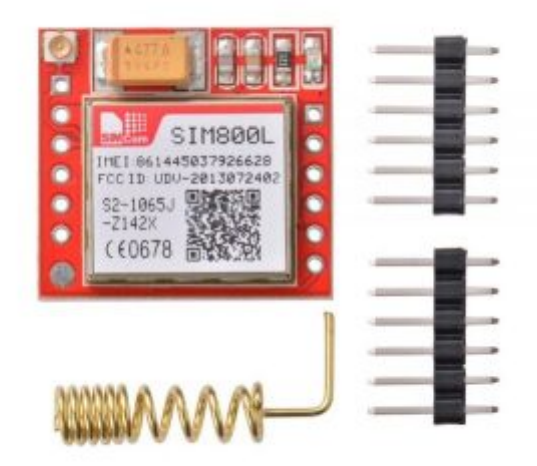

<sup>1</sup>X [وحدة](https://geeksvalley.com/product/gsm-sim800l/) [L800SIM](https://geeksvalley.com/product/gsm-sim800l/)

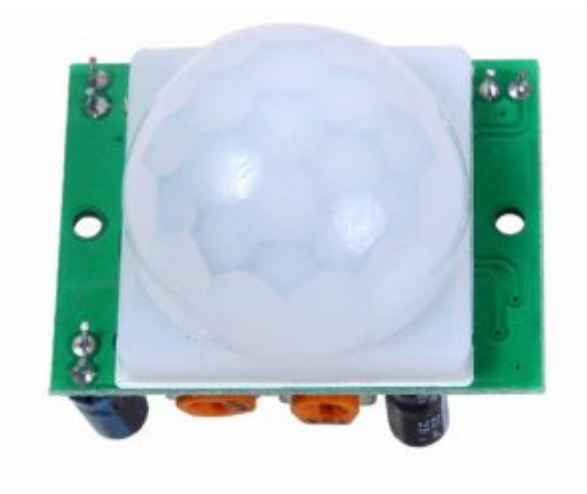

1X [حساس الحركة](https://geeksvalley.com/product/pir-motion-sensor/)

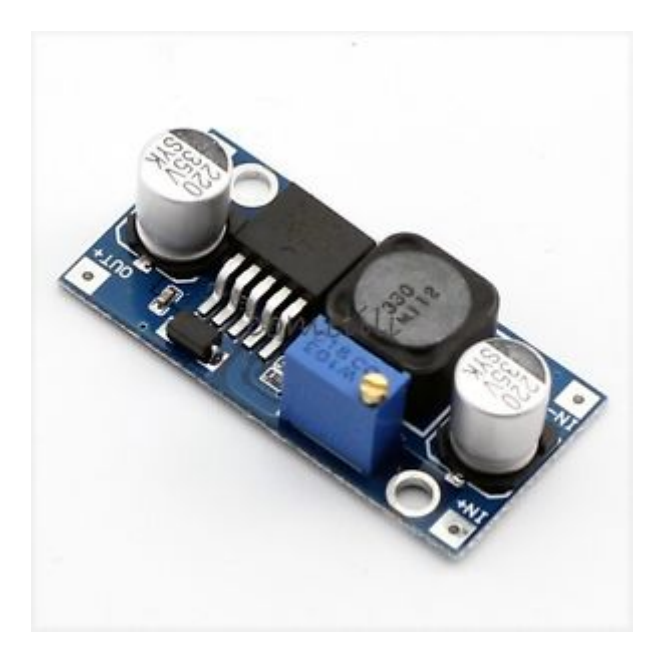

1X [منظم جهد](https://geeksvalley.com/product/dc-dc-converter/) [\(DC TO DC\(](https://geeksvalley.com/product/dc-dc-converter/)

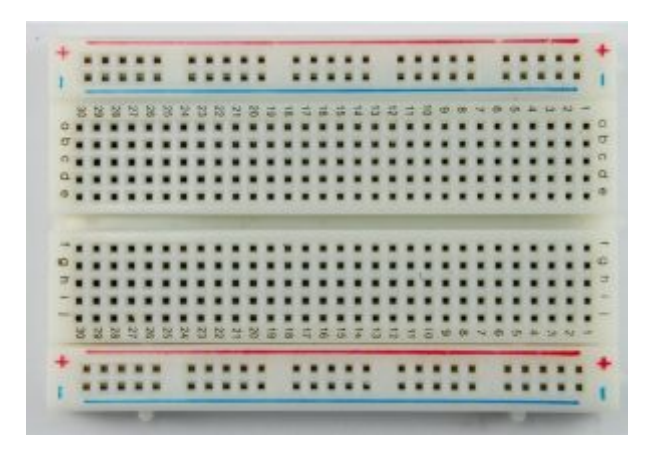

1X [لوحة تجارب](https://geeksvalley.com/product/half-size-breadboard/) 

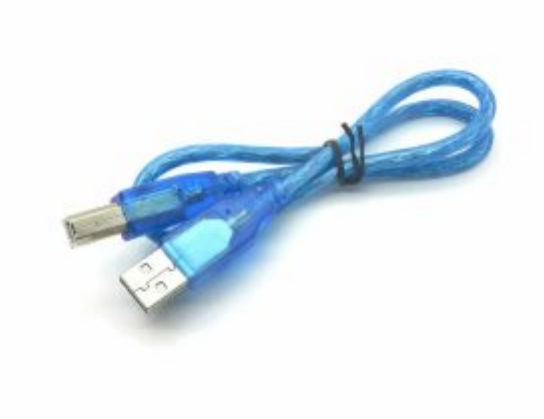

1X[سلك اردوينو](https://geeksvalley.com/product/a-b-usb-cable/) 

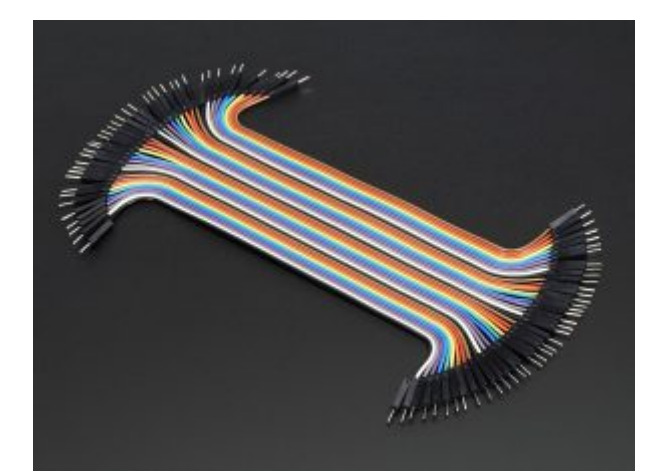

[اسلاك توصيل](https://geeksvalley.com/product/jumper-wires-male-male/)[\(M/M \(](https://geeksvalley.com/product/jumper-wires-male-male/)

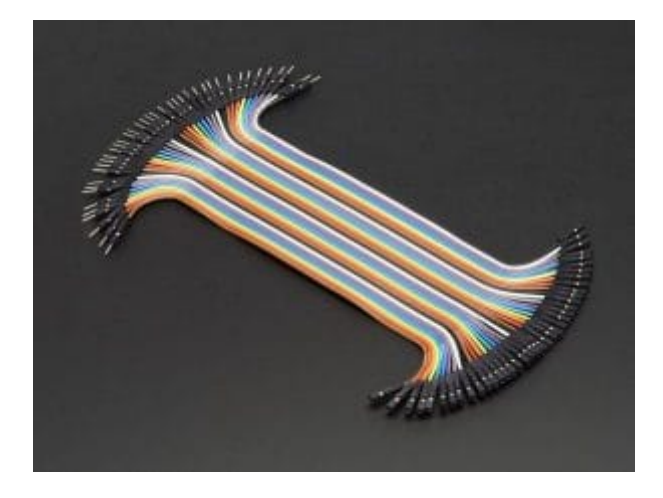

[أسلاك توصيل](https://geeksvalley.com/product/jumper-wires-female-male/) [\(F/M\(](https://geeksvalley.com/product/jumper-wires-female-male/)

وحدة L800SIM

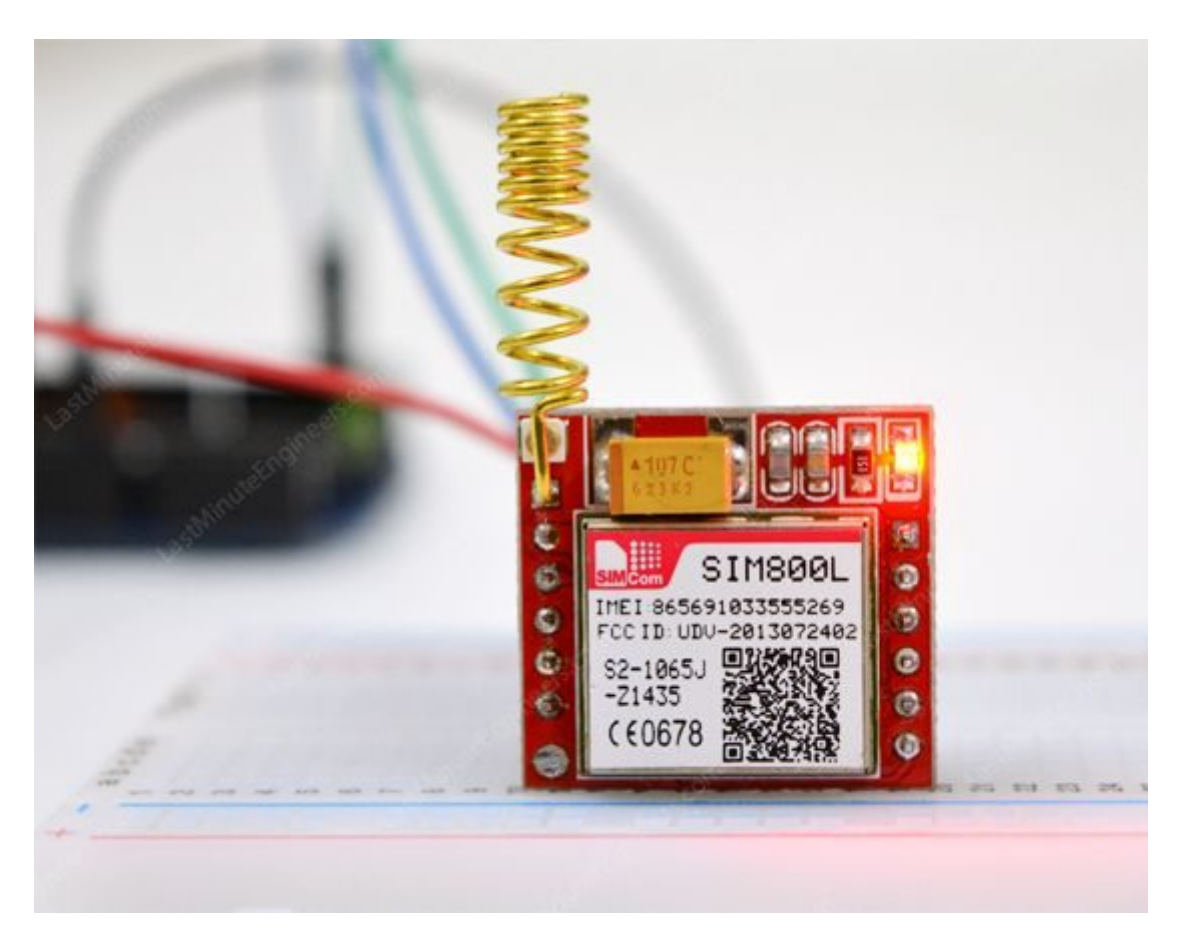

وحدة الاتصال اللاسلكي (SIM800L) تساعدك في مراقبة المنزل عن بعد أو تنشيط أي نظام داخل منزلك بمكالمة أو رسائل SMS عبارة عن مودم (GSM) مصغر فيمكن استخدامها لإجراء مهام ارسال أو استقبال الرسائل النصية القصيرة، إجراء مكالمات هاتفية أو استقبالها، الاتصال بالإنترنت من خلال (GPRS) و (ICP / IP)، يمكن استخدامها في عدد كبير من مشاريع إنترنت الأشياء. تحتاج أن تضيف شريحة 2G SIM في منفذ الشريحة لتتمكن من برمجته مع المتحكم حسب متطلبات مشروعك

**مؤشر الوميض:**

يوجد مؤشر الوميض أعلى الجانب الأيمن على وحدة الاتصال اللاسلكى (SIM800L) يشير إلى حالة شبكتك الخلوية. سيومض بمعدلات مختلفة لإظهار حالة الاتصال بالشبة:

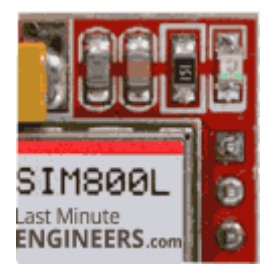

وميض كل ثانية :الوحدة قيد التشغيل ولكنها لم تتصل بالشبكة الخلوية.

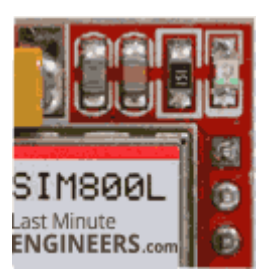

وميض كل ثانيتين: تم تنشيط بيانات (GPRS)

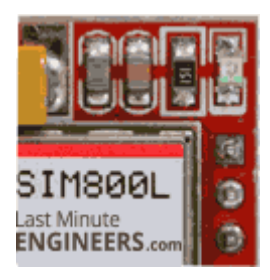

وميض كل ثلاثة ثوانى : اتصلت الوحدة بالشبكة الخلوية ويمكنها إرسال / استقبال الاتصال والرسائل القصيرة

منافذ وحدة الاتصال اللاسلكي (SIM800I)

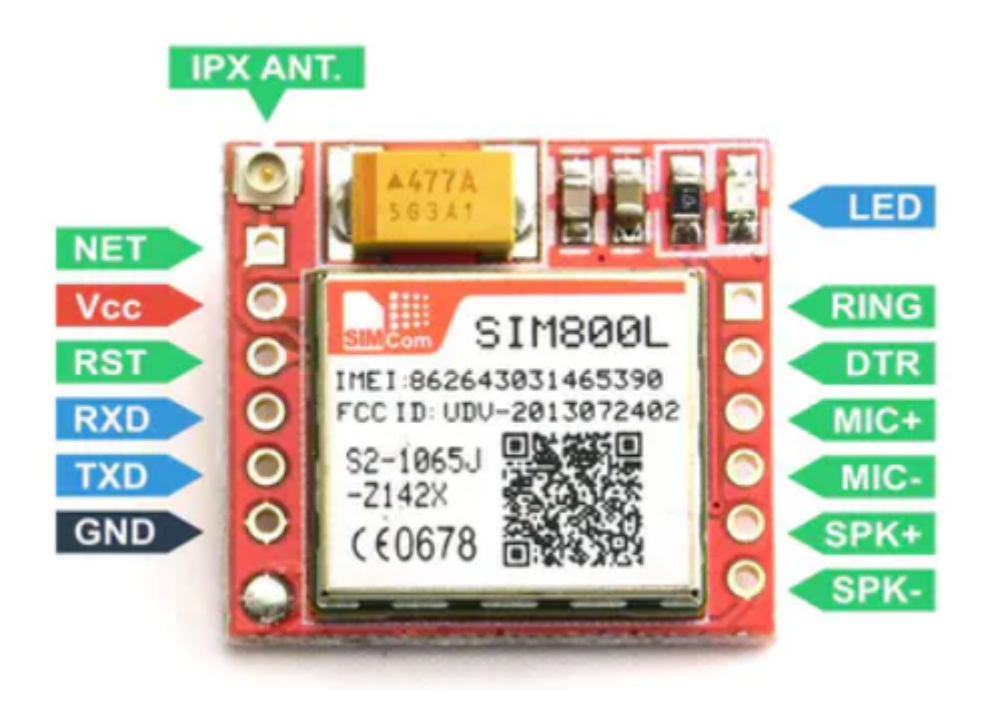

الجدول التالى يوضح وظائف المنافذ

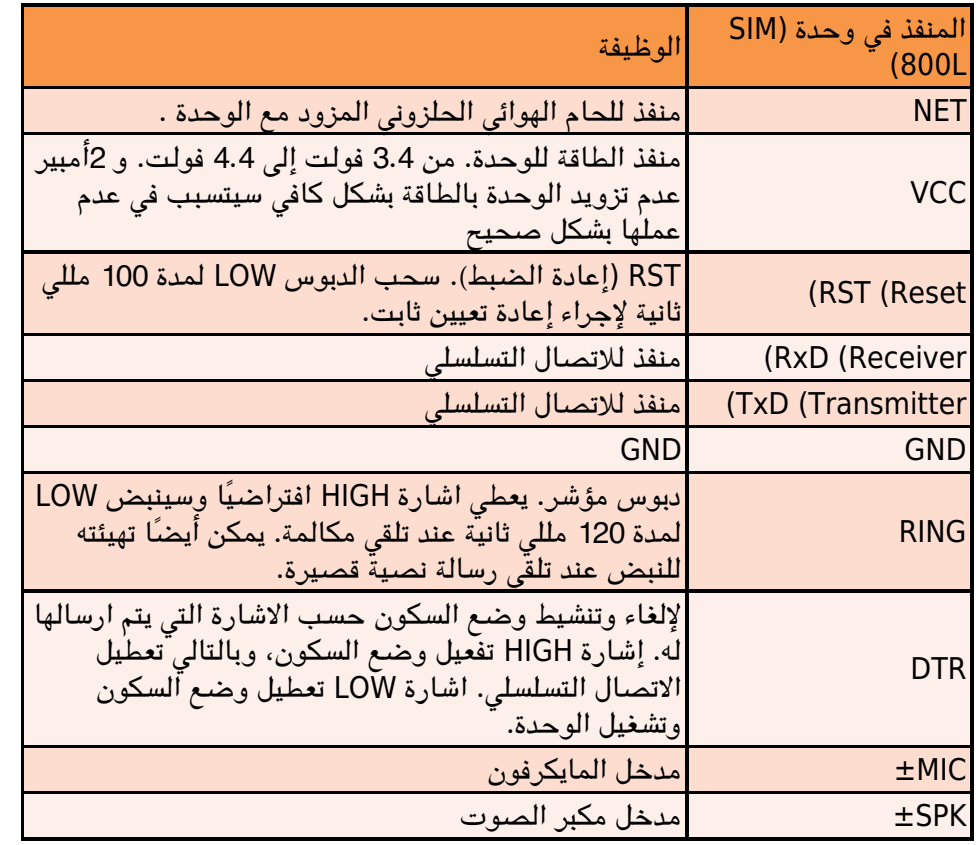

توصيل الدائرة

**قبل توصيل الدائرة عليك التأكد من أن خرج منظم الجهد (converter buck DC TO DC (يساوي 4.4 قد يتسبب زيادة الجهد إل تلف وحدة الاتصال اللاسل) l800SIM(**

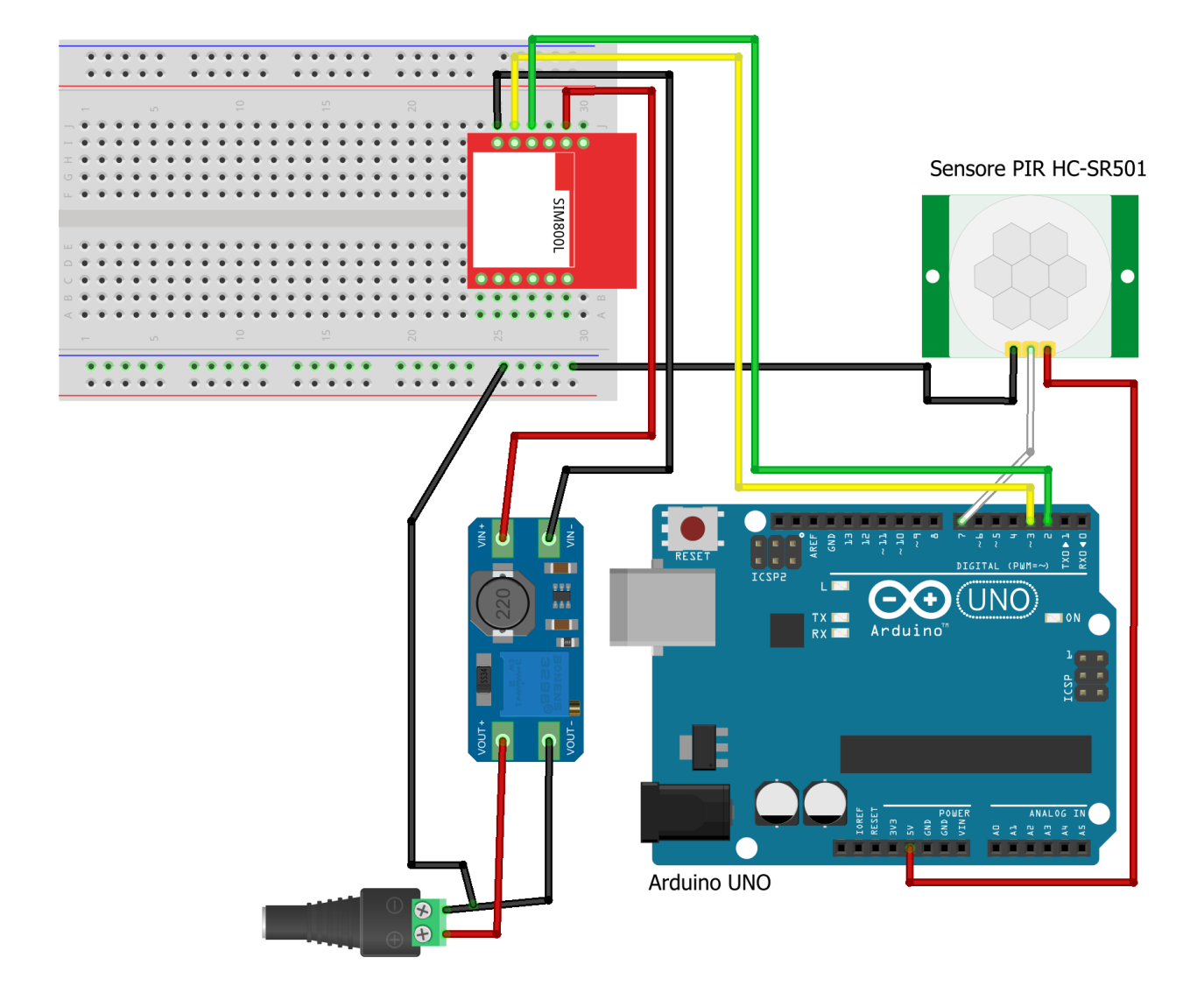

البرمجة

برمجة هذا المشروع تحتاج إلى كتابة الشفرة البرمجية بلغة (C++(على بيئة التطوير المتكاملة للأردوينو Arduino IDE)) يمكن التعرف عل البرنامج أكثر من خلال [الرابط](https://geeksvalley.com/tutorial/arduino-lesson-1/?view=all)

أولا: عليك تحميل متبة (SoftwareSerial(

ثانيا: كتابة الأوامر البرمجية التالية

```
#include <SoftwareSerial.h>
SoftwareSerial mySerial(3, 2);
int p=7;
void setup()
}
pinMode(p, INPUT);
mySerial.begin(9600);
delay(1000);
}
void loop()
{int buttonState = digitalRead(7);
if (buttonState == HIGH) { }
```

```
delay(1000);
mySerial.println("AT");
delay(500);
mySerial.println("AT+CMGF=1");
delay(500);
mySerial.println("AT+CMGS=\"+966XXXXXXXX\"\r");
delay(500);
mySerial.print("Warning! Motion detected!");
delay(500);
mySerial.write(26);}
```
## شرح الشفرة البرمجية (Code(

استدعاء متبة (SoftwareSerial(

#include <SoftwareSerial.h>

تعريف منافذ الأردوينو التي تم توصيلها مع منافذ الارسال والاستقبال للاتصال التسلسلي (TX-RX) في وحدة الاتصال اللاسلكي (l800SIM (حيث تم توصيل المنفذ الرقم 3 مع منفذ الاستقبال (RX (والمنفذ الرقم 2 مع منفذ الارسال(TX(

SoftwareSerial mySerial(3, 2);

تعريف منافذ الأردوينو الذي تم توصيل منفذ الخرج (Out (ف حساس الحركة وهو المنفذ رقم 7

 $int$   $p=7$ ;

ف دالة () setup void نُعرف منافذ الدخل والخرج

كذلك نقوم بتهيئة الاتصال التسلسل

```
void setup()}
pinMode(p, INPUT);
mySerial.begin(9600);
delay(1000);
}
```
في دالة void loop () سنعرف متغير يخزن داخله حالة حساس الحركة التي ستم قرأتها من المنفذ رقم 7 ثم نكتب الجملة الشرطية التي تجعل البرنامج ينتظر لمدة ثانية إذا كانت توجد حركة

```
void loop()
{int buttonState = digitalRead(7);
if (buttonState == HIGH) {
delay(1000);
```
تحدد بروتوكولات ارتباط الاتصال في بداية الاتصال

mySerial.println("AT");

 $delay(500)$ ;

## التشغيل عل وضع نص SMS

mySerial.println("AT+CMGF=1"); delay(500);

تحديد الرقم الذي سيتم ارسال الرساله له

```
mySerial.println("AT+CMGS=\"+9665XXXXXX\"\r");
delay(500);
```
نص الرسالة الذي سيتم ارسالها في حال وجود حركة

mySerial.print("Warning! Motion detected!"); delay(500);

 $mySerial.write(26);}$